# Yacht-Z -- A dice strategy game

Version 2.21 June 1993

**Strategy** Tips on winning.<br> **Registration**<br>
Registration Form See and print the

Overview What this program is all about. Playing Yacht-Z How to play the game. How to register this program with the author. Register and print the registration form. History How Yacht-Z has grown over the years.<br>
Other Products View a list of other products available. View a list of other products available.

# **Overview**

Yacht-Z is a version of the classic dice game. Now, in addition to triple scoring, single scoring is added for quicker, simpler games. Due to popular request, up to four players can now play at one time. A new, chiseled look has been given to all windows and dialogs.

The basic premise of the game is to roll five dice up to three times to achieve the highest score using the standard scoring grid. The specifics of scoring will be explained in the text that follows. If you are familiar with the classic game, then you already know how to play.

# **Playing Yacht-Z**

When you open Yacht-Z, two windows will be visible. They are the Dice window and a Scorecard. At this point a game is ready to be played. Many aspects of the game play can be setup from the Options menu. The selections available are described as follows:

**Show Hints:** toggle the hints display (described below).

**Single Yacht-Z**: toggle the game type between single and triple mode. In triple mode, there are three columns to place scores into. The example below describes this type of game. Single mode has only one column of scores.

**Hide Other Cards**: If this item is checked, only the current scorecard will be displayed. The others will be hidden until they become current.

**No. of Players**: choosing this selection will bring up a dialog box allowing the user to set the number of players (1-4) that will be playing.

**Change Luck**: This menu item is provided for those times when things just don't seem to be going your way. If you register and ask, I will tell you how it works (however, it may be just a placebo!).

Some of the selections in the Options menu can be accessed while a game is being played.  The No. of Players and Single Yacht-Z items are grayed out since they would change the format of any game in progress.

Open the File menu and select New Game. The game windows are opened and drawn. These windows are:

**Dice**: The five dice are shown and controlled here. To roll them press the Begin button. Dice will roll when their 'backs' are shown (as is the case before the first roll) or when one or more dice are selected. After the third roll, the Begin button indicates Done. Below the control button are the scores for all players. This is helpful when any of the scorecards are obscured by others.

**Scorecard:** All scoring is done here. Scoring is described in the following section.

#### **Example Game**

Probably the best way to describe how to play Yacht-Z is to provide a walk-thru. Once all three windows are showing, press the Begin button in the Dice window. If the dice tumble too slowly for you, open the File menu and select the Show Roll item. This will cause the dice to rapidly update. Open this menu again and assure that the Show Hints item is checked. When a menu item is checked, it means that the function referred to is enabled. If there is no check shown, the function is disabled.

The condition of the Scorecard after a roll depends on the values on the dice. Since we turned on Show Hints, the scorecard will show in black the items which will yield points if selected. All others will be disabled (shown in gray). You may place a score in any item, but if the combination of the dice does not match, you will receive zero points in that box.    If Show Hints is not enabled, all scoring categories will be shown in black throughout the game.

However, since this was the first roll, there is no reason to select a scoring category quite yet. You may select on any roll, but after the third roll you MUST select a scoring category (even if it is invalid).

To initiate a roll after the first roll, select which dice will be rolled again by clicking on them with the mouse pointer and pressing the Begin button. If you make a mistake selecting a die, it can be corrected by clicking on it once again, which results in turning the selection off. Try this by clicking twice on a die.

When you have selected a scoring category, the dice faces are replaced by the diceback design and the Undo! menu item becomes enabled for the first time. This allows you to take back the scoring placement just made. If you press it, the score is removed and the dice faces are restored. You are now in the same position as before the scoring selection was made. If you have another roll left you can highlight dice and roll again, or place the score in a different category.

When playing triple Yacht-Z, the scoring buttons are arranged in three columns. This is the essence of the triple scoring method. The total of the left most column is multiplied by one, the second column is multiplied by two and the third column is multiplied by three.    The totals of all three columns is combined to make up the Grand Total, which is your final score. In single Yacht-Z, there is no score multiplying done, and there are fewer buttons to press, which results in a quicker game.

The Scorecard is divided into four sections: The top section comprises the matched value scoring. If you have two fours showing on the dice and select a button on the Fours row, you would score eight (8) points on that button. Only the dice matching the rows type are totaled in the first section. The second section is the total area for the Upper section. The total of each column is shown in the Total row. If this value is 63 or greater, a bonus of 35 points is awarded and shown on the Bonus row. The last row of the second section shows the Upper section total and is made up of the Total and Bonus rows.

The lower section begins with a portion showing scoring categories based on special sequences or combinations using different scoring methods:

**Three of a Kind:** If 3 or more of the dice match, the total of all dice is entered.

**Four of a Kind**: If 4 or more of the dice match, the total of all dice is entered.

**Full House**: If 3 of one face and 2 of another are shown on the dice, then 25 points is awarded.

**Small Straight:** If 4 consecutive values (i.e. 1,2,3,4) are shown then, 30 points is awarded.

**Large Straight**: If 5 consecutive values (i.e. 1,2,3,4,5) are shown then, 40 points is awarded.

**Yacht-Z**: If all dice are of the same value, 50 points is entered into the selected button. If you are fortunate enough to get more than three Yacht-Z's, additional five-of-akind combinations will be recorded in the Yacht-Z Bonus category (worth 100 points), starting in the leftmost column. You must place the score into a valid category to receive this bonus (i.e. Four of a Kind). Note that this only occurs when playing triple Yacht-Z.

**Chance**: The total of all dice is entered. This is useful if the values of the dice are high, but are not applicable on any other button. Some versions of the game require you to a play if possible and only use the Chance button as a last resort. Yacht-Z does not impose this restriction ( where's the fun in that? ). The Chance button can be used at any

#### time.

The fourth section of the Scorecard is where your total score is computed. The exact layout of this section is determined by the type of game you are playing. If you are playing Single Yacht-Z, then only two totals are shown here: the Lower Section Total and the Combined Total, which is your final score. For a Triple Yacht-Z game, there are additional portions of this section. The Lower Section Total is added to the Yacht-Z Bonus to give you a Combined Total. Then this total is multiplied by the column it is located in to yield a Grand Total, which is your final score. This sounds more complex than it is. Try playing and you'll see how it works.

Game play continues until all playable buttons have a score in them. At this point the 'Game Over' dialog will appear. If a Combined Total (Grand Total in triple scoring) is among the ten highest, that player will be prompted for their name. This will be placed in the High Score list with the date and score, in it's appropriate position. To play again, select New Game from the File menu.

Notice that it is possible to save a game in progress by selecting the Save Game item from the File menu. Any game which is saved can be restored at a later time by selecting the Load Game item from this same menu.

**High Scores**: The ten best single and triple scores are kept on disk along with the player's name and the date the game was played. These scores are shown in the drop down menu labeled High Scores.

# **Strategy**

There are as many strategies to playing Yacht-Z as there are players. Every one in the beta-test of Yacht-Z developed their own methods to reaching the highest score possible. All were correct. There are, however, several undisputable guidelines to follow:

- -    When in doubt, always go for a **Yacht-Z**!
- Fill in the third column with your best scores first.
- Use combinations in Upper section first to get Upper Bonus.

# **Registration**

Yacht-Z is Copyright 1990, 1991, 1992, 1993 by Bob Dolan, All rights reserved.

Yacht-Z is distributed as shareware. This means that if you regularly use the product and benefit from it, you should register with the author (address below). The software you now have is not crippled in any way. This indicates a basic trust of the shareware concept by myself and other shareware authors who provide useful products with the hope of some type of return for their efforts. Basic registration is \$10.

If you are a shareware author, register by sending a registered version of your product to me.

Please print the registration form and fill in the requested information. Mail it with a check or money order in U.S. funds and made payable to **Bob Dolan** to this address:

**Bob Dolan P.O. Box 16514 Rochester, New York 14616**

------------------------------------------------------------

A big THANK YOU! to all of you who have taken the time to register Yacht-Z with me. You now own this version as well and all future versions of Yacht-Z. I appreciate your letters very much. ------------------------------------------------------------

## **Distribution**

If you distribute Yacht-Z to friends, associates, or to a computer bulletin board system (BBS), you may only distribute the compressed file including the copyright and disclaimer.

### **Disclaimer**

The Copyright Owner hereby disclaims all warranties relating to this software, whether express or implied, including without limitation any implied warranties of merchantability or fitness for a particular purpose. The Copyright Owner will not be liable for any special, incidental, consequential, indirect or similar damages due to loss of data or any other reason, even if The Copyright owner or an agent of The Copyright Owner has been advised of the possibility of such damages. In no event shall The Copyright Owner's liability for any damages ever exceed the price paid for the license to use the software, regardless of the form of the claim. The person using the software bears all risk as to the quality and performance of the software.

# **Update History**

#### **Version 1.01 -- December 14, 1990**

Ooops! A late bug report concerning High score handling caused this fix. In addition child windows are not closable using the F4 key now. This caused some other obscure problems, which are now avoided.

#### **Version 1.10 -- June 4, 1991**

Moved High Score handling into a new menu item. Eliminated the High Score window. This made the main window requirements smaller, so its width has been reduced to 60% of the screen. Hopefully any high score handling bugs are gone with this release.

Undo handling is now complete. All scores are updated at Undo time rather then when the score handler gets around to it. Undo handling is much more reliable.

The dice selection handling has been improved. They were a bit sticky, and are now less annoying to use.

The pushbutton in the Dice window is now instructional. It shows the current turn, as well as Begin and Done at the appropriate times.

There has been some interest in a 2 player version of Yacht-Z. If this gets substantial, I will add that capability. The only problem is that it takes up a lot of the screen.

### **Version 1.20 - 1.28 -- Unreleased versions**

### **Version 1.30 -- October 31, 1991**

Added Load Game and Save game menu items to File Menu. Some code optimization.

## **Version 2.00 -- October 31, 1992**

Added multi-player capability. Added Single scoring capability. Added Hide Other Cards menu item. Added Change Luck selection. Removed Show Roll feature. Removed Set Names dialog. Names are taken after games. Implemented COMMDLG.DLL for Load/Save game dialogs. Implemented Borland BWCC.DLL for custom controls in dialogs.

#### **Version 2.10 -- March 20, 1993**

Fix bug that did not allow Yacht-Z Bonus to be awarded (a rare event!) Added online Help system, which you are now reading. Removed WRI file.

#### **Version 2.20 -- May 1993**

When the program starts, a new game is ready to play immediately. P.O. Box is added to my address.

#### **Version 2.21 -- June 1993**

Fixed a reported bug where the last player to play was always shown as the winner in the playing card caption. This was noticable only in multi-player games.

[Blank Page]

# **Registration Form**

To print this registration form, open the File menu and select Print Topic.

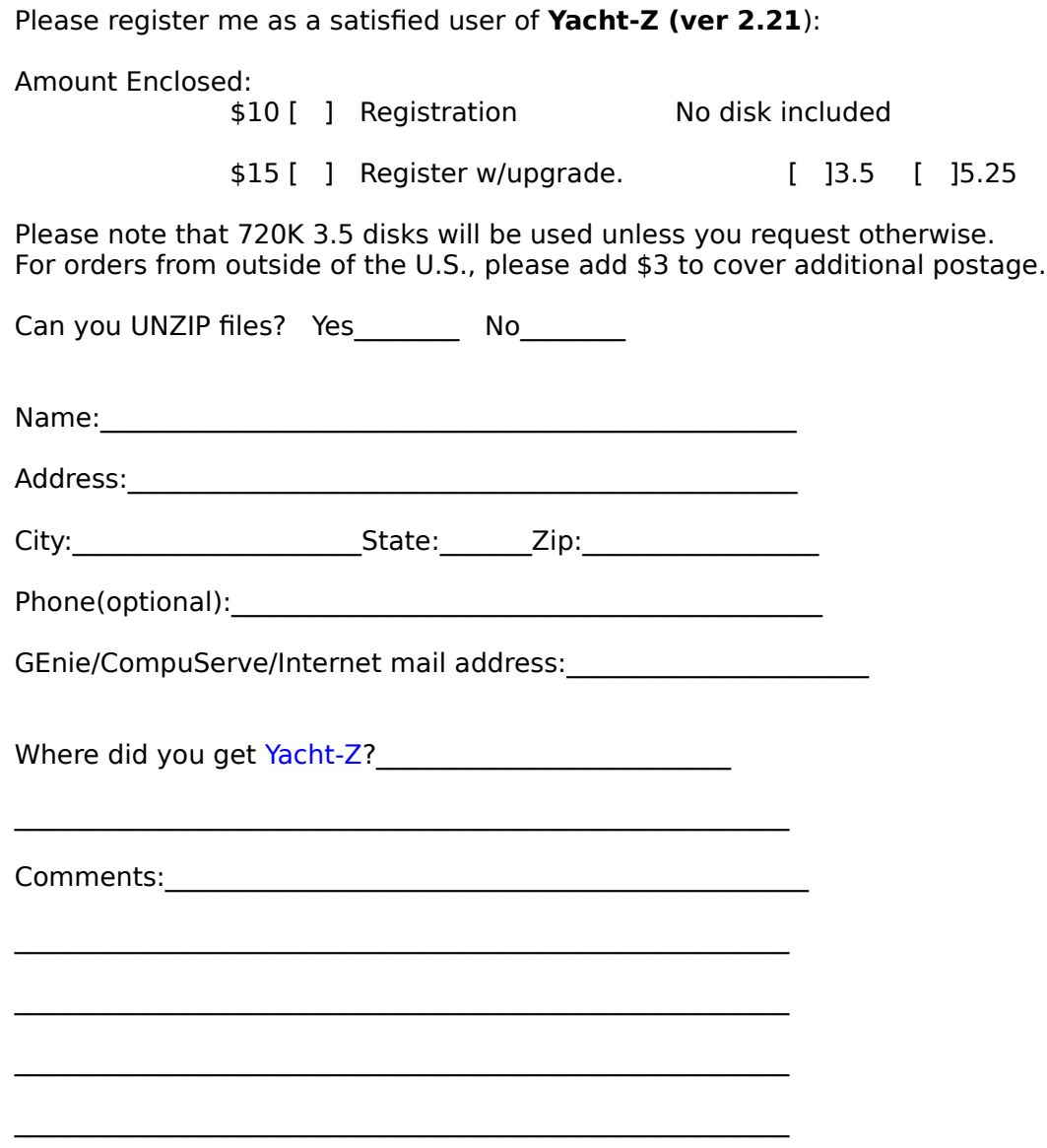

# **Other Products from Bob Dolan**

#### **DeskMenu --    A slimmed down Program Manager for Windows Version 1.20 - May 1993**

An efficient replacement or addition to the Program Manager. Provides a menubar at the top of the Windows desktop with menu headings defined by you to represent the categories of applications you typically need to access. A simple interface allows you to customize the look and feel of this useful system utility.

#### **Shareware.........\$10**

#### **WinGo! -- The classic Bingo for Windows Version 1.0 - May 1993**

Finally Bingo has arrived for Windows! You match wits with Rosie, an alert and cunning adversary. You can play with as many cards as you can handle at the speed you like. Fully configurable to adapt to your playing style. The registered version includes digitized voice calling for the most realistic Bingo play possible.

### **Shareware.........\$10**

#### **WinDial -- A    Windows Phone Book that dials Version 1.0 - May 1993**

An easy to use phone book that will automatically dial any selected number as long as you have a modem. When a busy signal is detected, you can tell WinDial to retry until someone answers. Other busy attempts can be placed into a queue, and all will be retried in order.

#### **Shareware.........\$10**

#### **Mister Clean Version 1.00 -- March 1993**

One of the most efficient ways to clean up those hidden but unwanted or unused files that take up needed space. A slick Windows 3.x user interface makes this utility a must have for your toolbox. Mister Clean finds the files you specify and sorts them by size. You click on the ones you want deleted and then off they go, one-by-one (to be safe) or all at once.    Not sure what the file is? Then run it right from Mister Clean and check it out before dumping it! Truly a unique way of managing precious disk space.

#### **Shareware.........\$10**

#### **<softWAREhouse> A warehouse for all of your software Version 1.00 -- January 23, 1993**

<softWAREhouse> provides your system with the ability to access more applications than it can hold at one time. This is made possible by storing installed applications offline until they are needed. When required, they are put back on the user's machine in the same condition and location as they were when originally stored. All of this power is surrounded by an easy to use point and shoot menu interface.

#### **Shareware.........\$15**

#### Yacht-Z -- A dice strategy game for Windows 3.X **Version 2.21 -- June 1993**

Yacht-Z is a version of the classic dice game. Now, in addition to triple scoring, single scoring is included for quicker, simpler games. Due to popular request, up to four players can now play at one time. A new look to all dialogs gives the program new life in the world of Windows 3.1

**Shareware.........\$10**

#### **BattleGrid -- War in a window -- Battleship for Windows 3.x Version 2.0 -- May 1993**

BattleGrid is a version of the classic board game. Play against the computer or another person. Watch the computer play against itself using different strategies. Several levels of a computer opponent are available, from idiot to genius.   

**Shareware.........\$10**

#### **MagnaFile Version 2.2 -- October 1992**

MagnaFile is a DOS shell which is directed at a wide range of users from the DOS beginner to the most prolific DOS power users. MagnaFile provides services to the user to simplify access to DOS. It also increases the efficiency of doing many of the more tedious operations DOS requires.

MagnaFile commands are carried out using a one-key interface. Most operations are associated with a very obvious key, such as <C> for the Copy command.

The most useful utilities provided by MagnaFile are:

- For Single Files or Groups of Files:                         Copying                         Moving                         Deleting. **Attributes**                         Printing
- File Descriptions (40 characters)                 File Viewing & Editing                 File execution                 Disk navigation                 File & Directory Renaming

                File Archiving, Unarchiving, and Archive viewing                 Command line interface                 Mouse handling                 Screen saver and password protection

                Run programs from a smart menu interface

MagnaFile is similar to Norton Commander(NC). Users of this product say that MagnaFile will be an important tool on your computer, no matter what level user you are.

#### **Shareware..........\$20**

### **Smart Solitaire Version 1.01 -- November 9, 1989**

A text mode klondike solitaire card game which uses the mouse. Features BOSS mode and smart playing features, such as automatic card placement in obvious situations. Very addicting and fun!

#### **Shareware.........\$10**

# **FreeWare**

### **VLINES Version 1.0 - May, 24 1990**

VLINES is a flying lines demo that runs on VGA adapters. It can produce some interesting moire patterns as well as brilliant color combinations.

#### **TCAL Version 1.0 -- June 24, 1990**

The TSR Calendar (TCAL) is a resident popup calendar which is useful for viewing any month of any year by controlling the PgUp, PgDn, and arrow keys.

#### **Laser Fireworks Version 1.0 - August 11, 1990**

Laser Fireworks is a pyro like demo program which utilizes lasers having the effects of fireworks. Hard to explain, fun to watch!

#### **Phone BaseVersion 2.0 -- November 8, 1990**

Phone Base is a program that includes a small dedicated database with just two fields.    Any two field database requirement you have can be filled by Phone Base. However, the primary intention of this application is the storing and dialing of phone numbers.

#### **DcDVersion 1.1 -- October 1991**

DcD is a utility to assist DOS users in moving about a Hard disk drive directory structure.    When you run DcD, it scans your disk and builds a tree which reflects the directory relationships that exist. Once this is done, DcD can present you with this tree, displayed in a graphical nature. You may move a cursor to other directories and change to them by pressing the <Enter> key.

#### **TLinesVersion 1.0 -- October 1991**

A moving lines demo, similar to VLINES, this program runs in text mode and draws lines using several types of text characters.

#### **FreeViewVersion 1.0 -- October 7, 1991**

FreeView is a hex or text file viewer. FreeView provides text searching functions and can handle files up to 5000 lines in length.

### **IdleVersion 1.0 -- October 1991**

Idle is a text mode screen saver, which will display a message you specify. The message is shown in a box which moves around the screen until a keystroke interrupts it. The user is returned back to DOS if the correct password is entered. All parameters are user specified.

#### **StarzVersion 1.0 -- October 1991**

A user controllable starfield. If a mouse is connected, the user can steer the display. Occasional speed changes and swirls make this an interesting screen saver.

#### **BackYard FootballVersion 1.00 -- November 16, 1991**

A DOS text mode real-time football game for one or two players. Modeled after the old hand held football games. Complete running stats, and challenging control of passing, running and kicking make this a fun game. Games can be saved and loaded in progress.